## Village Secretariat - Mutation Service

## **Steps to perform:**

1. Digital Assistant Login into **gramawardsachivalayam** website with the Digital Assistant User ID and Password

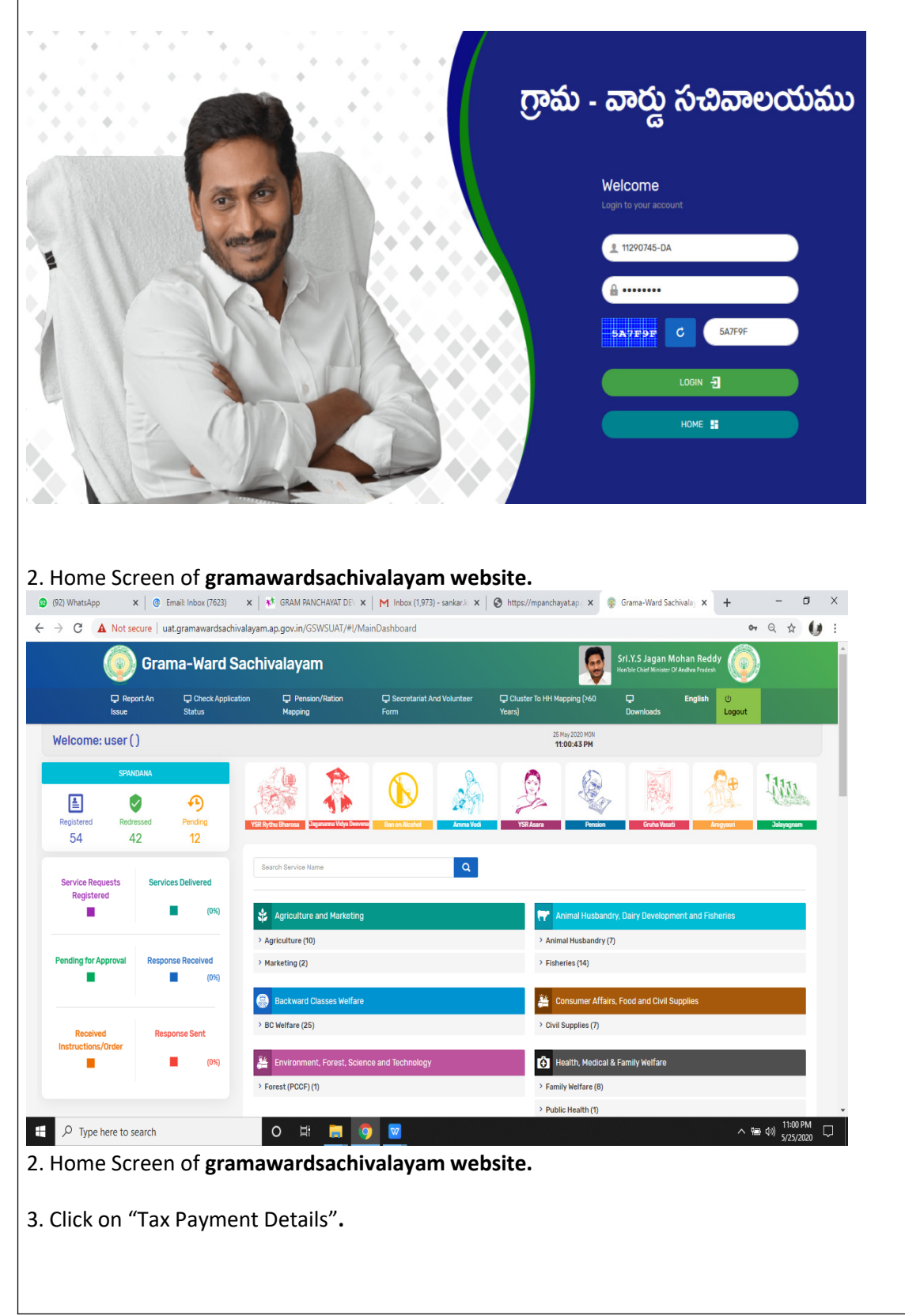

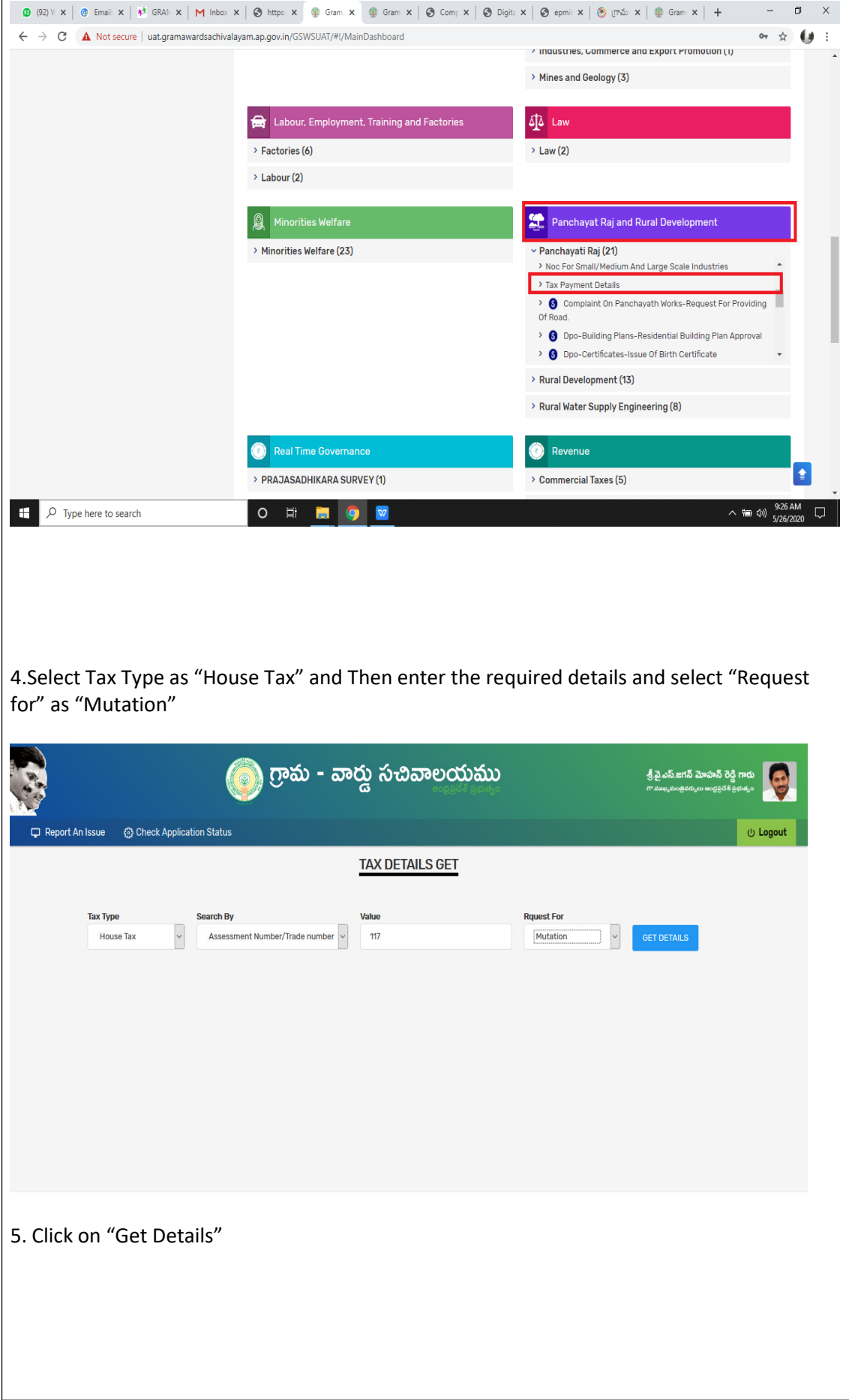

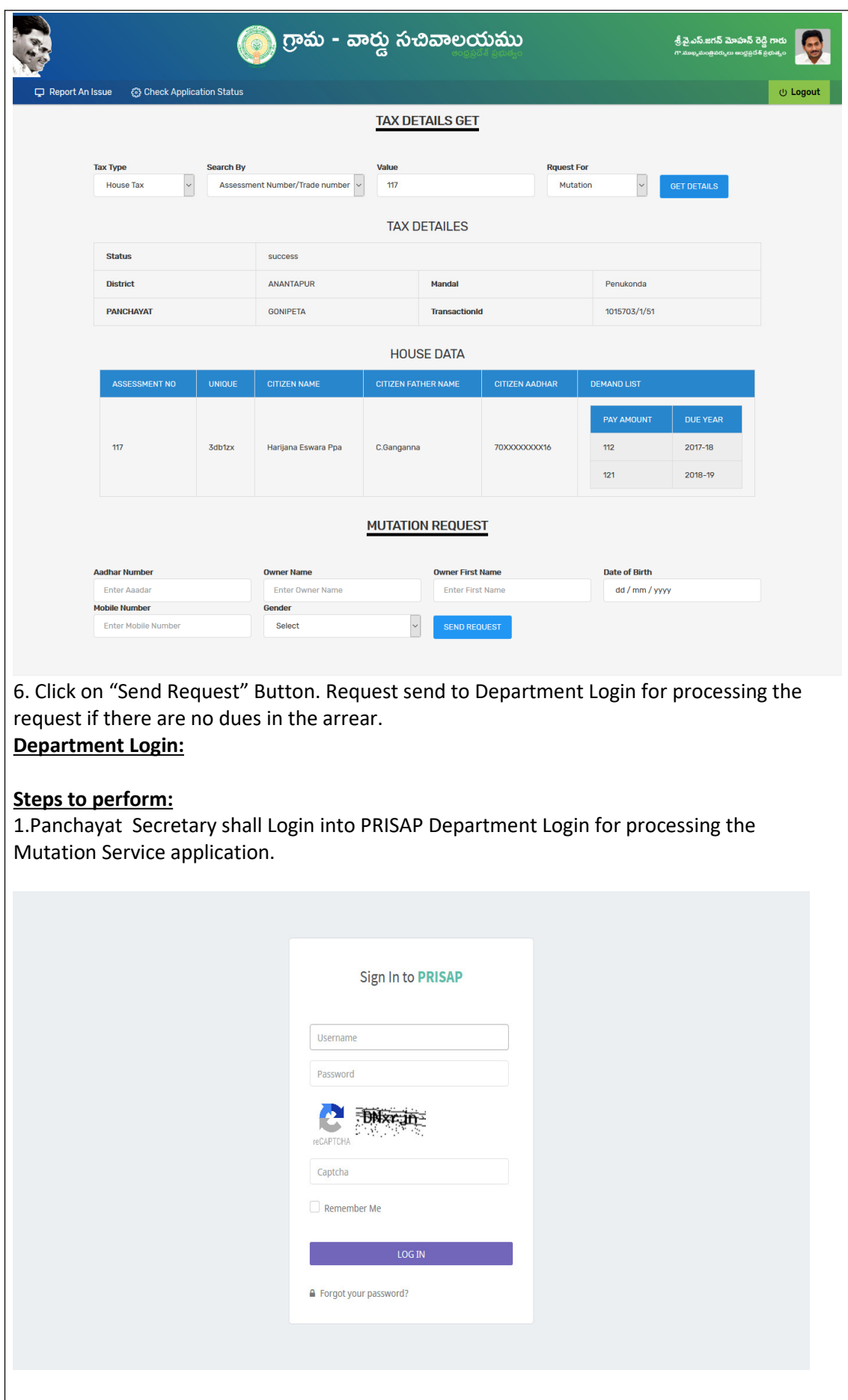

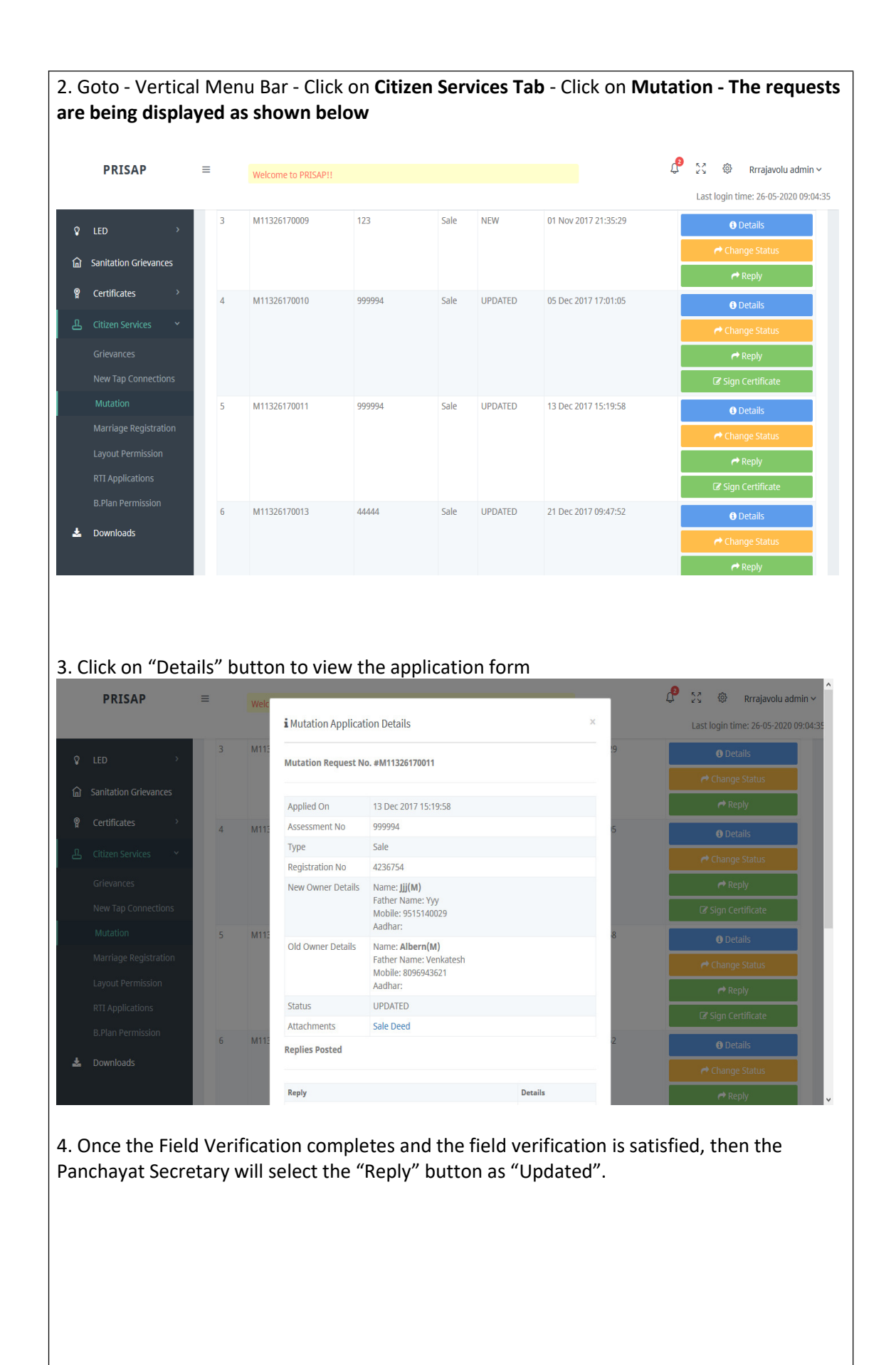

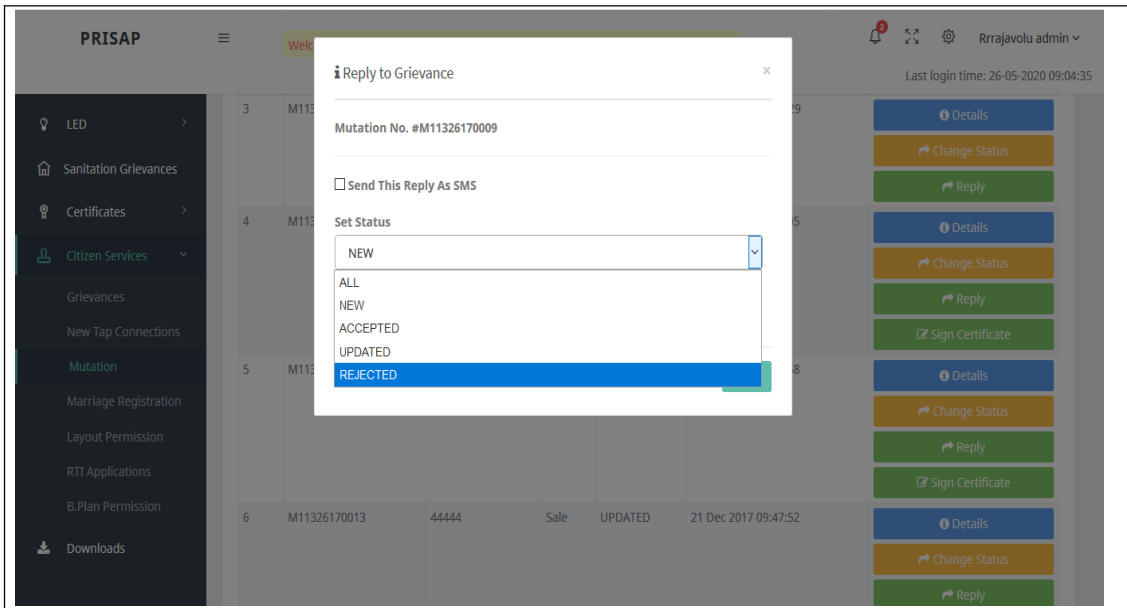

5. When the status of the application changed as "Updated", while generating certificate/proceeding the new owner details updated in the proceedings.